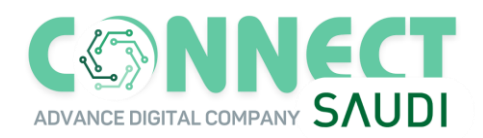

## **Introduction:**

**Do you have a special program that you would like to link with the SMS service?** 

**connectsaudi.com for mobile messages provides you with SMS Gateway service, or what is known as SMS API, through which you can easily Ease of linking the SMS text messaging service with your program, site or system, regardless of the programming language used in it. gates Our transmission has many advantages of SMS messages, which are safe and highly reliable, and you can connect them with your system through Your team of programmers, according to your data and specifications... These portals are links that you can communicate with through protocols HTTP/HTTPS Direct.** 

# **Before starting!**

**1. It is important to know some programming, before starting to deal with the transmission portals.** 

**2. connectsaudi.com offers a number of free messages when opening a new account, in order to reduce the costs of the examination process.** 

**3. When sending, the numbers to be sent must be written in international format without zeros and without the (+) symbol.** 

**4. You can specify a sender name for your messages, and it must be an ID from Mobishatra.com" and the method will be explained** 

**Activate the sender's name.** 

**As a name sent later, the name of the sender must consist of letters (in English only and without special symbols) and its length should not exceed 11 if the name of the sender is composed of both letters and numbers** 

# **Features of connectsaudi.com SMS API:**

**Connecting to the connectsaudi.com portal is easy and simple, and it can be done through HTML Forms so that the data is sent in the form of POST, or you can send the data directly to the API URL through a Query String so that it is sent as a GET. If necessary To send a large amount of data we recommend using the first method POST, because the second method GET does not support sending large data.** 

**A note about the sender's name: As we mentioned previously, it must be sent using an identified sender's name, and the case must be adhered to in terms of Lowercase or Uppercase, that is, as the sender's name has been defined.**

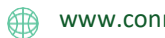

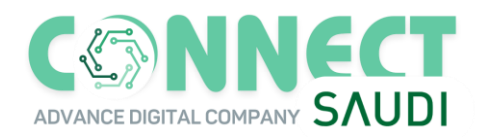

## **Let's start:**

**In order to use the connectsaudi.com posting portals on our website first, as explained below, you must have your own account** 

## **Know your current balance:**

**You can know your balance directly by logging into your account on the site, and then go to the sending page where the balance is displayed at the top of the page. You can also know your balance through the balance portal and it will be clarified later**

**Note: Points are deducted based on the length of the messages sent, and the length of the message is calculated as follows:** 

- **a. Messages in English: the length of the message is 160, and if a connected message is sent in English with a length of more than 160 characters, the length of the first message is 153 characters and the second is 153 characters, and so on**
- **b. Messages in Arabic: The length of the message is 70 If a connected message is sent in Arabic with a length of 70 characters, the length of the first message is 67 characters, the second is 67 characters, and so on...**

# **Using the apiKey instead of the account information/Password:**

**Using the apiKey instead of the account information (password).** 

**The apiKey: It has a special value in the user account website and it is generated in connectsaudi.com, and you can use the apiKey instead of the information (password), because it provides a more secure communication API. You can get the apiKey on the website, by contacting your account manager on your connectsaudi.com**

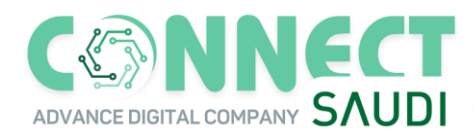

# **Main operations through the API:**

**Our site offers a set of main portals that do the transmission process completely, in addition to the possibility of checking the value of the current balance,** 

**All gates consist of three main parts, which are as follows:** 

- **1. The portal links.**
- **2. User information: Username, password, or account key: apiKey.**
- **3. information requested from the portal.**

**The following are examples of API links:** 

● **Basic API: For sending multiple SMS use the below API** 

https://sms.connectsaudi.com/sendurlcomma.aspx?user=xxxxxxxx&pwd=xxxxxx&senderid=SMS Alert&mobileno=mobileno,mobileno&msgtext=Hello&priority=High&CountryCode=ALL

● **Basic API: For sending Single SMS use the below API** 

https://sms.connectsaudi.com/sendurl.aspx?user=xxxxxxxx&pwd=xxxxxx&senderid=SMS Alert&mobileno=mobileno,mobileno&msgtext=Hello&priority=High&CountryCode=ALL

● Check balance:

https://sms.connectsaudi.com/balance.aspx?user=profileid&pwd=password

#### ● **SEND SMS WITH ADVANCED OPTIONS:**

https://sms.connectsaudi.com/sendurlcomma.aspx?user=xxxxxxxx&pwd=xxxxxx&senderid=SM SAlert&mobileno=mobileno,mobileno&msgtext=Hello&priority=High&CountryCode=ALL&sche duledDate=mm/dd/year hh:min am

**\*NOTE \* Parameter scheduledDate=mm/dd/year hh:min am has to be used only for SMS scheduling using api. scheduled Date=This will be the date time on which a message has to be sent. This version of api is only used for SMS scheduling.**

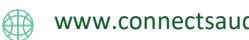

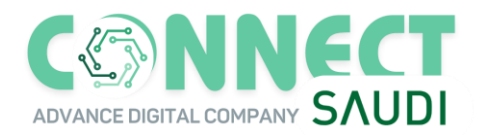

#### **Sample Codes**

#### **ASP #**

```
sResponse = SMSSend(pno, message ) 
If right(sResponse,15) = "Send Successful" Then 'write your code here 
End If 
Function SMSSend (strPh,strMsg) 
Dim msgResponse 
Dim strRequest 
Dim strUrl 
msgResponse = "" 
strPh=right(strPh,10) 
If not IsNumeric(strPh) Or len(strPh) <> 10 Then 
msgResponse = "Enter valid Mobile Number." 
End If 
If strMsg = "" Then 
msgResponse = "Enter text message." 
End If 
strUrl = "https://sms.connectsaudi.com/sendurlcomma.aspx?" 
strRequest = strRequest+"user=User" 
strRequest = strRequest+"&pwd=pass" 
strRequest = strRequest+"&senderid=senderid" 
strRequest = strRequest+"&mobileno="+strPh 
strRequest = strRequest+"&msgtext="+Server.URLEncode(strMsg) 
strRequest = strRequest+"&CountryCode="ALL 
strUrl = strUrl+strRequest 
If msgResponse = "" Then 
Dim oXML 
Dim sPage 
Err.Clear 
On Error Resume Next 
Set oXML = Server.CreateObject("Msxml2.XMLHTTP") 
oXML.Open "get", strUrl , false 
oXML.Send 
msgResponse = oXML.ResponseText 
Set oXML = Nothing 
End If 
SMSSend = msgResponse 
9
If Err.Number <> 0 Then 
SMSSend = "Problem on sending sms : "& Err.Description 
End If 
End
```
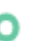

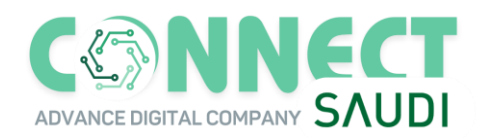

 $\overline{\phantom{a}}$ 

# **ASP .NET (C#)**

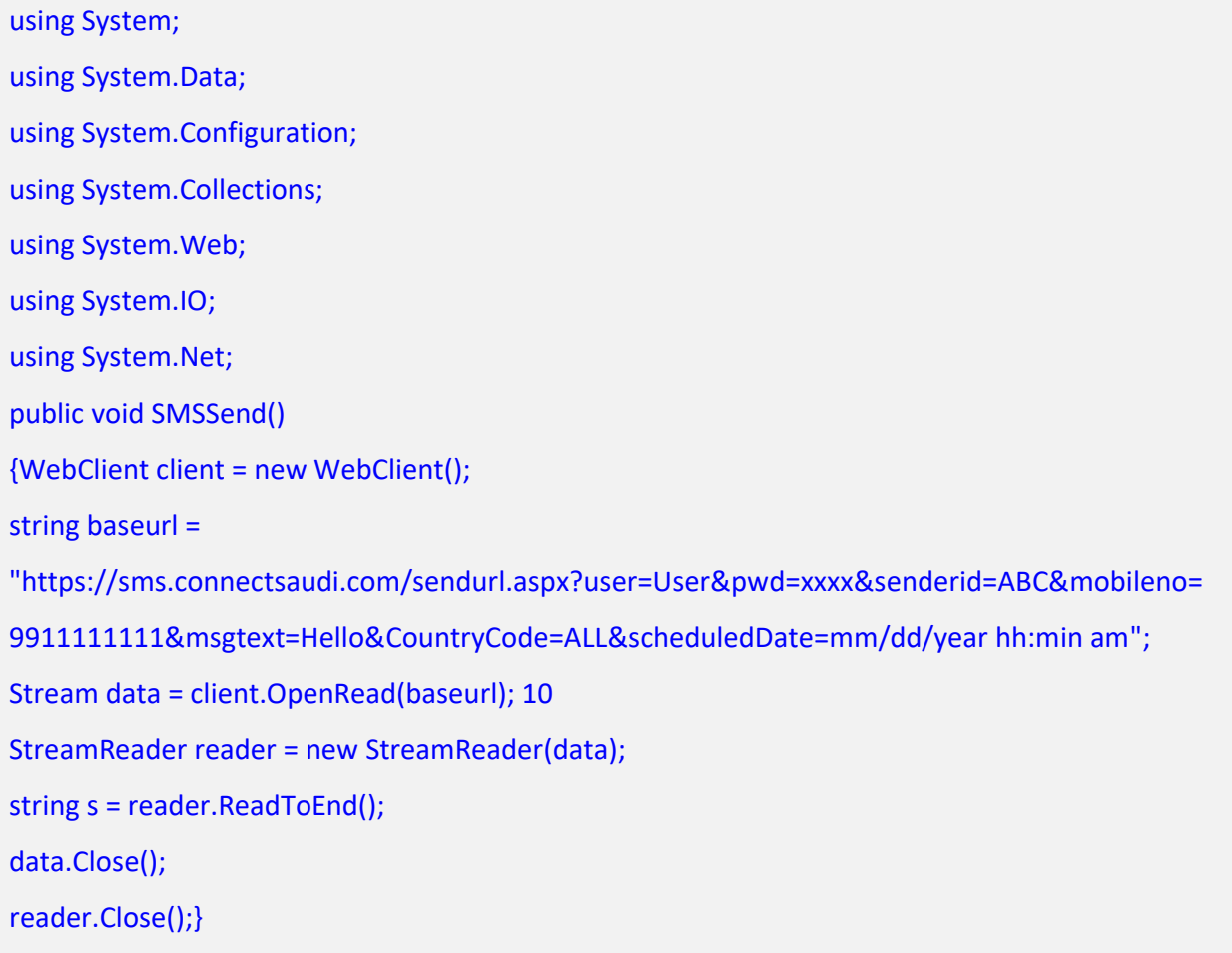

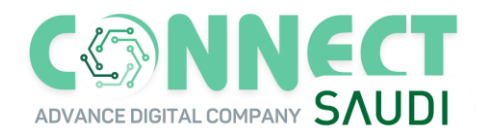

## **JAVA**

import java.io.BufferedReader; import java.io.InputStreamReader; import java.io.OutputStreamWriter; import java.net.HttpURLConnection; import java.net.URL; import java.net.URLEncoder; import java.util.Date; public class SMSSend {public static void main(String[] args) { try {Date mydate = new Date(System.currentTimeMillis()); URL  $url = new$ URL(https://sms.connectsaudi.com/sendurl.aspx?user=User&pwd=xxxx&senderid=ABC&mobilen o=966xxxxxxxxxxx&msgtext=Hello&CountryCode=ALL&scheduledDate=mm/dd/year hh:min am); HttpURLConnection conn = (HttpURLConnection)url.openConnection(); conn.setRequestMethod("GET"); conn.setDoOutput(true); conn.setDoInput(true); conn.setUseCaches(false); conn.connect(); BufferedReader rd = new BufferedReader(new InputStreamReader(conn.getInputStream())); String line; StringBuffer buffer = new StringBuffer(); while ((line = rd.readLine()) != null) {buffer.append(line).append("\n");} System.out.println(buffer.toString()); rd.close(); conn.disconnect();}catch(Exception e) {e.printStackTrace();}}} Note: Required javax.servlet.jar and jdom.jar to execute ( downloadable from internet,add to classpath ). StreamReader reader = new StreamReader(data); string s = reader.ReadToEnd(); data.Close(); reader.Close();}

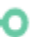

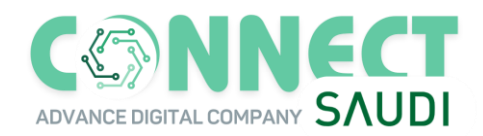

O

#### **PHP**

```
'-- Use URLEncode for parameter msgtext 
?php 
\frac{1}{2}url =
"https://sms.connectsaudi.com/sendurl.aspx?user=User&pwd=xxxx&senderid=ABC&mobile
no=9911111111&msgtext=Hello&CountryCode=ALL&scheduledDate=mm/dd/year hh:min 
am "; 
$ch = curl_init($url); 
curl_setopt($ch, CURLOPT_RETURNTRANSFER, true); 
$curl_scraped_page = curl_exec($ch); 
curl_close($ch); 
echo $curl_scraped_page;?
```
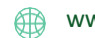

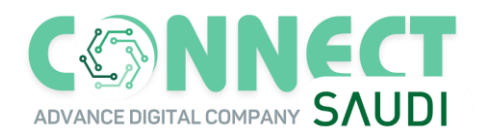

## **XML API**

**Host**-https://sms.connectsaudi.com/sendsms\_api\_xml.aspx

user = <profile id> pwd = <password> number = <mobile number with country code> msg = <Text Message> sender = <sender id> language = <Unicode/English> In case of Unicode messages language = <Unicode> and msg text parameter should be passed as hexadecimal. Request Format for XML: <request> <user>20061628</user> <pwd>xgxxxx</pwd> </message> <message> <number>917503368648</number> 18 <msg>Hi this is XML API</msg> <sender>NASCNT</sender> <language>ENGLISH</language> </message> </messages> </request> Response Format: <response> <message> <msg\_id> 336886980</msg\_id> <number>919926561799</number> <str\_response>Send Successful</str\_response> </message> <message> <msg\_id> 336886981</msg\_id> <number>917503368648</number> <str\_response>Send Successful</str\_response> </message> </response>

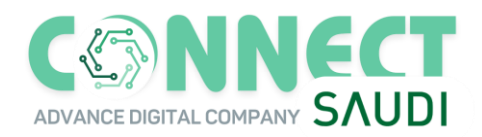

#### **C#**

**Use URLencode function to encode message text before passing it to API.** 

Ex -

**string message= UrlEncode ( "Hello this is test" );**

```
using System; 
using System.Data; 
using System.Configuration; 
using System.Collections; 
using System.Web; 
using System.IO; 
using System.Net; 
public void SMSSend() 
{ 
WebClient client = new WebClient();
string baseurl = 
"http://sms.connectsaudi.com/sendurlcomma.aspx?user=profileid&pwd=xxxx&senderid=A
BC&CountryCode=91&mobileno=9911111111&msgtext=Hello"; 
Stream data = client.OpenRead(baseurl); 
StreamReader reader = new StreamReader(data); 
string s = reader.ReadToEnd(); 
data.Close(); 
reader.Close(); 
}
```
n

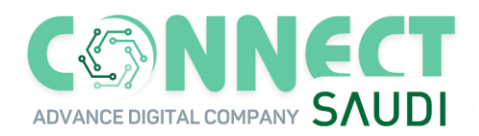

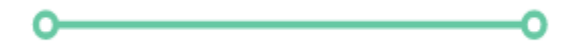

#### **Parameters Definitions**

**SMS Template: Hi (1), your subscription will ends on (2). To send a Formatted SMS to a group of mobiles numbers, each number's variables must be defined, those variables will replacing (1) & (2), in the SMS that will be sent to the each mobile number, and you can include those variables, in the parameter: msgKey, like this:** 

**msgKey = (1) ,\*, Akash ,@, (2) ,\*, name2 \*\*\*** 

(1), (2)…: the symbols where the values will be replaced with it.

\*: separate between the symbol and the value that will replace it.

@: separate between each definition of the symbol and its value.

**\*\*\*: separate between each SMS definition.** 

**Example: SMS Template: Hi (1), your subscription will end on (2).** 

**msgKey: (1) ,\*, Akash ,@, (2) ,\*, 31/12/2013 \*\*\* (1) ,\*,Hitesh, @, (2) ,\*01/11/2023 Mobiles numbers: the count of mobiles numbers must equal the count of messages in the msgKey, so we will use two mobiles numbers in this example, they are: +9665012345 & +9665556789.** 

**The SMSs that will be sent, according to our example are: SMS to +9665012345 will be: Hi Akash, your subscription will end on 31/12/2023. SMS to +9665556789 will be: Hi Hitesh, your subscription will end on 01/11/2023.** 

#### **Host -** http://sms.connectsaudi.com/sendsms\_param.aspx

```
{ 
"user":"PROFILE_ID", 
"pwd":"PASSOWRD", 
"apiKey":"API_KEY", 
"numbers":"966XXXXX,966XXXXX,966XXXXX" 
"sender":"MOBSMS", 
"msg":"Hi (1), your balance is (2) kindly contact your manager (3)", 
"msgkey":"(1),*,NAME,@,(2),*,1000,@,(3),*,NAME*** (1),*, 
NAME,@,(2),*,3000,@,(3),*,NAME *** (1),*, NAME,@,(2),*,400,@,(3),*,NAME", 
"lang":"3", 
}
```
#### **WEB Services**

**Host: [http://sms.connectsaudi.com/send\\_sms\\_web\\_service.asmx](http://sms.connectsaudi.com/send_sms_web_service.asmx)**

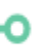

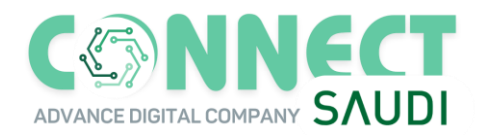

#### **ASP.Net (C#) Code Sample: (Send SMS)**

**Step 1- Create a Web Site by File > New > Web Site > Asp.net Web Site Step 2- Right-click Solution Explorer and choose "Add Web Reference". Paste the URL of the web service(http://sms.connectsaudi.com/send\_sms\_web\_service.asmx) and click on 'Go' button and then 'Add reference'. And give the namespace, here we give 'SEND\_SMS'** 

```
SEND_SMS.send_sms_web_service mys = new SEND_SMS.send_sms_web_service();// you 
need to create the object of the web service 
  string name = username.Text; 
  string pwd = password.Text; 
  string message = msg.Text; 
  string number = mobile.Text; 
  string sendername = senderid.Text; 
  string language = ""; 
  string country code = "All";
  string api kev = "";
  string scheduled date = "";
  string smstype = ""; 
  string param_1 = "";string param_2 = "";
  string param 3 = "";
  string result = mys.send_sms(name, pwd, sendername, number, message, 
country_code,api_key,scheduled_date,smstype,language,param_1,param_2,param_3);
  lbl.Text = result;
```
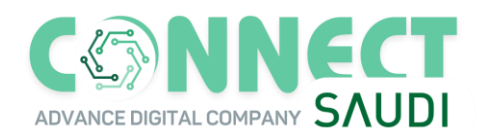

 $\overline{\phantom{a}}$   $\overline{\phantom{a}}$ 

## **ASP .NET (VB) Code Sample: (Send SMS)**

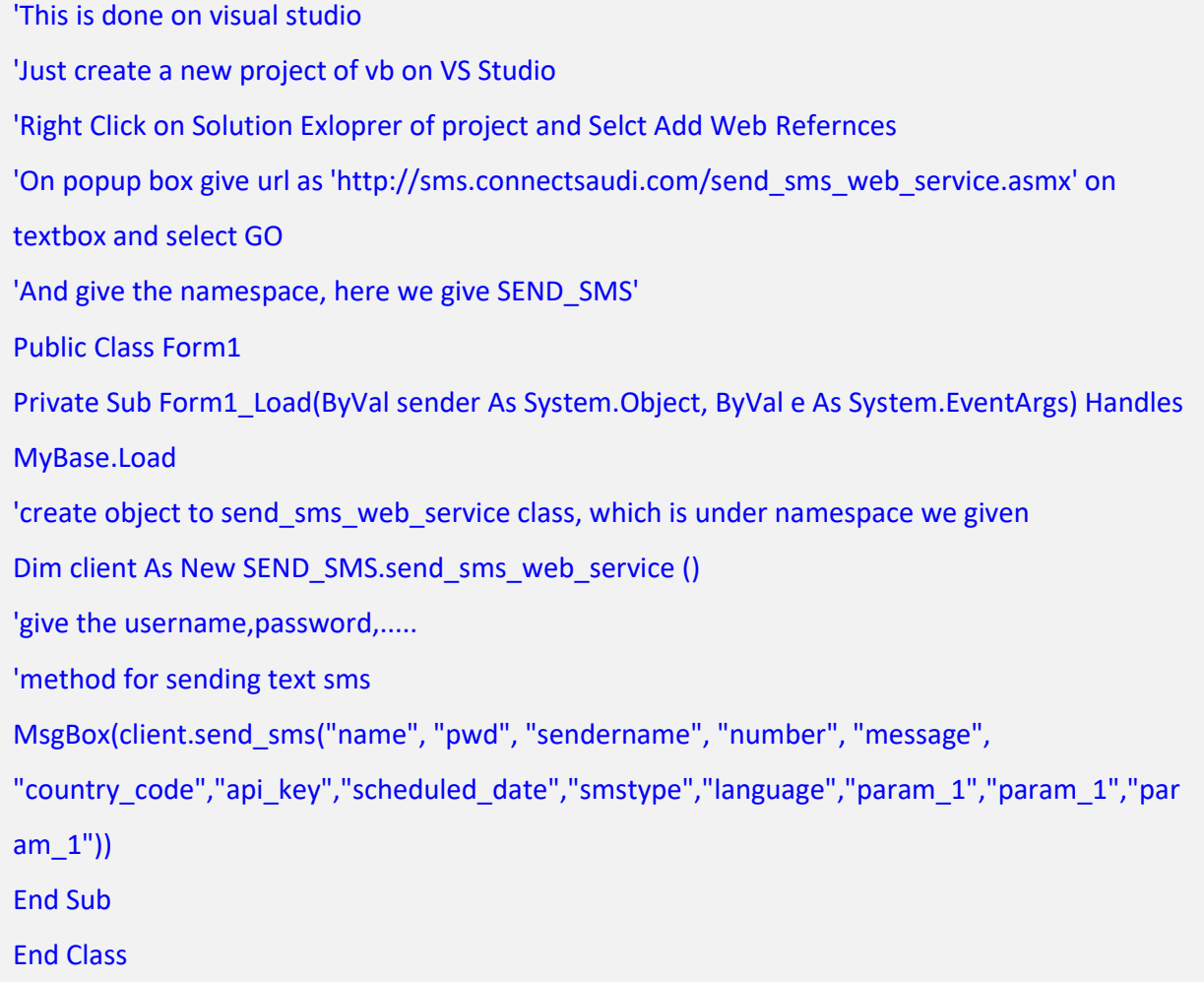

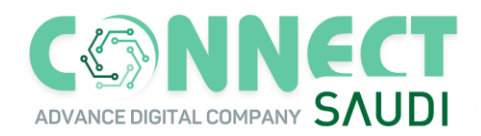

#### **Java Code Sample: (Send SMS)**

#### 1-

/\* This client program developed by using AXIS2 of Apache \* set the classpath to all jar files in LIB directory of AXIS2 api \* use ServiceStub class generated by WSDL2JAVA tool,set JAVA\_HOME,AXIS2\_HOME System variables \*/ import org.apache.axis2.transport.http.HTTPConstants; import org.apache.axis2.transport.http.HttpTransportProperties; import org.apache.axis2.databinding.types.UnsignedLong ; public class Client{ /\* SETUP your SENDERID \*/ static String SID="Your SENDERID"; //assign your senderid otherwise give empty string public static void main(java.lang.String args[])throws Exception { ServiceStub stub =new ServiceStub(); /\* Setup the proxy \*/ HttpTransportProperties.ProxyProperties proxyProperties = new HttpTransportProperties.ProxyProperties(); proxyProperties.setProxyName("your PROXY"); proxyProperties.setProxyPort(YOUR PORT NO); stub.\_getServiceClient().getOptions().setProperty(HTTPConstants.CONNECTION\_TIMEOUT, new Integer(200\*1000)); // give ur choice of number in Integer stub.\_getServiceClient().getOptions().setProperty(org.apache.axis2.transport.http.HTTPConstant s.PROXY, proxyProperties); /\* call the methods,while calling the methods \* you should set the setters in method definitions below like username,password,.... \* and also enter message in hexa format for unicodesms,logo,picture,ringtone sms \*/ send\_sms(stub); } //end of main method

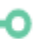

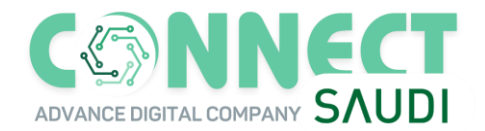

```
/* method for send Text SMS,Which internally interacts the SERVICESTUB class */ 
/* GIVE YOUR DETAILS */ 
public static void send_sms(ServiceStub stub) 
{ 
try 
{ 
"name", "pwd", "sendername", "number", "message", 
"country_code","api_key","scheduled_date","smstype","language","param_1","param_1",
"param_1" 
ServiceStub.send_sms sendmesg = new ServiceStub.send_sms(); 
sendmesg.setUsername("USERNAME "); 
sendmesg.setPassword("PASSWORD "); 
sendmesg.setSenderID(SID); 
sendmesg.setMobilenumbers("9199XXXXXXXX,91XXXXXXXXXXX,....");
sendmesg.setMessage("TYPE YOUR MESSAGE"); 
sendmesg.setCountryCode("All"); 
sendmesg.setApi_Key(""); 
sendmesg.setScheduled_Date(""); 
sendmesg.setSmsType(""); 
sendmesg.setLanguage(""); 
sendmesg.setParam_1(""); 
sendmesg.setParam_2(""); 
sendmesg.setParam_3(""); 
ServiceStub.SendTextSMSResponse response=stub.SendTextSMS(sendmesg); 
System.out.println(response.getSendTextSMSResult()); 
} 
catch(Exception e) 
{ 
System.out.println("this is from catch"); 
e.printStackTrace(); 
} 
}
```
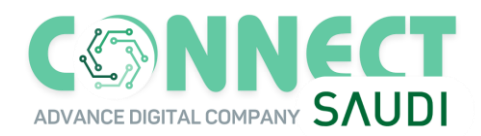

Ο

#### **DLR API**

#### **Host – http://sms.connectsaudicom/dlrstatus\_api.aspx**

**Parameters to send with request** 

- **1. user – Profile id of the user.**
- **2. pwd – Password of the user.**
- **3. messageid – Message ID received from our side upon successful submission.**

http://sms.connectsaudi.com/dlrstatus\_api.aspx?user=XXXXX&pwd=XXXX&messageid=12345

Upon successful submission you will receive a comma separated string in form of –

Message\_id,DLR\_Status,DLR\_Time

**\*NOTE \* YOU HAVE TO ASK THE SUPPORT TEAM TO ACTIVATE THIS FUNCTION FOR YOUR ACCOUNT.**

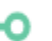

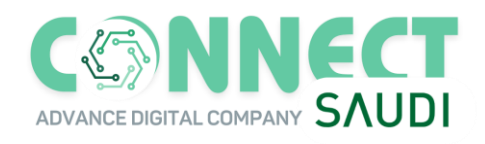

o

## **● API response message:**

**Invalid Mobile No** 

**Invalid Password** 

**Profile Id Blocked** 

**Submission Stops** 

**No More Credits** 

**Enter Mobile Number.** 

**Enter text message** 

**Invalid Profile Id.** 

**Country not activated**

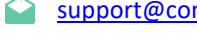

n

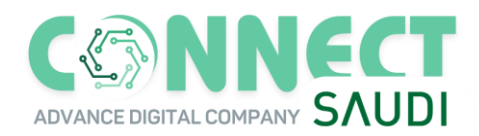

Ο

# **● API to Send SMS WITH ERROR CODE**

**https://sms.connectsaudi.com/sendurl.aspx?user=<Profile\_Id>&pwd=<Password>&senderid=<Sender\_Id>&mo bileno=966XXXXXXX&msgtext=Message Text&CountryCode=ALL&ShowError=C** 

Upon Calling this API you will receive below response codes

- **000 - Send Successful**
- **001 - Invalid Receiver**
- **003 - Invalid Message**
- **005 - Authorization failed**
- **006 - DND Number**
- **007 - Cannot Extract Country Code**
- **008 - Empty Receiver**
- **009 - Profile Blocked**
- **010 - Invalid Profile ID**
- **011 - Profile ID expired**
- **012 - Sender Id more than 13 Chars**
- **013 - Server Error**